# SZAKMAI GYAKORLAT HALLGATÓI TÁJÉKOZTATÓ NG, GM, PSZ

DR. KAPUSY KATA [szakmaigyakorlat@gtk.bme.hu](mailto:Kapusy.kata@gtk.bme.hu) https://www.gtk.bme.hu/szakmai-gyakorlatok/

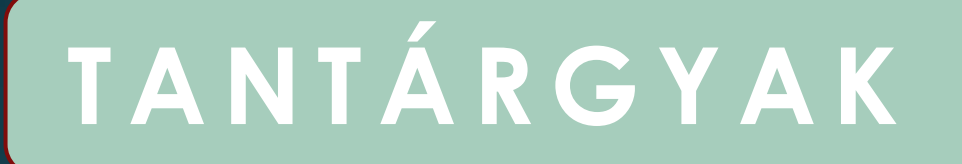

**GM hallgatók: Szakmai gyakorlat BMEGT20A047 NG hallgatók: Szakmai gyakorlat BMEGT35A035 Szakmai gyakorlat nemzetközi környezetben BMEGT35A040 PSz hallgatók: Szakmai gyakorlat BMEGT35A112**

### **A L A P G O N D O L A T O K**

✓ **az egyetem és a munka összekötése** ✓ **tapasztalatszerzés** ✓ **munkatapasztalat - referencia** ✓ **utólagosan nem lehet elfogadni**

# **Á L T A L Á N O S T U D N I V A L Ó K**

### **MIKOR?**

GM, PSZ: legkorábban a (mintatanterv szerinti) 6. szemeszterben veheti fel, a **Projektfeladat II. tantárgy teljesítése** után NG: Projektfeladat I. után (2020 ősztől kezdőknek)!

### **HOL és MIT?**

Egyetemi képzéshez illeszkedő gyakorlat (akár külföld) Hangsúly: a munkakörhöz tartozó feladatokon (Tanszéki témavezető)

NG: egyik nemzetközi környezet (munka idegen nyelven zajlik)(2020 ősztől)

### **MENNYIT?**

GM, PSZ: 400 óra NG: 400+400 óra (2020 őszétől)

> min. 10 hét egybefüggő

### **G Y A K O R L A T I H E L Y**

- ✓ **Egyetemi képzéshez illeszkedő**
- ✓ **Bárhol**
- ✓ **Akár egyéni vállalkozás**
- ✓ **Akár közszféra**
- ✓ **Akár iskolaszövetkezeten keresztül**
- ✓ **Akár gyakornoki állás**
- ✓ **Együttműködés a BME GTK-val**
- ✓ **Teams csoportban, ha van aktuális állás ajánlat**

### **G Y A K O R L A T I H E L Y**

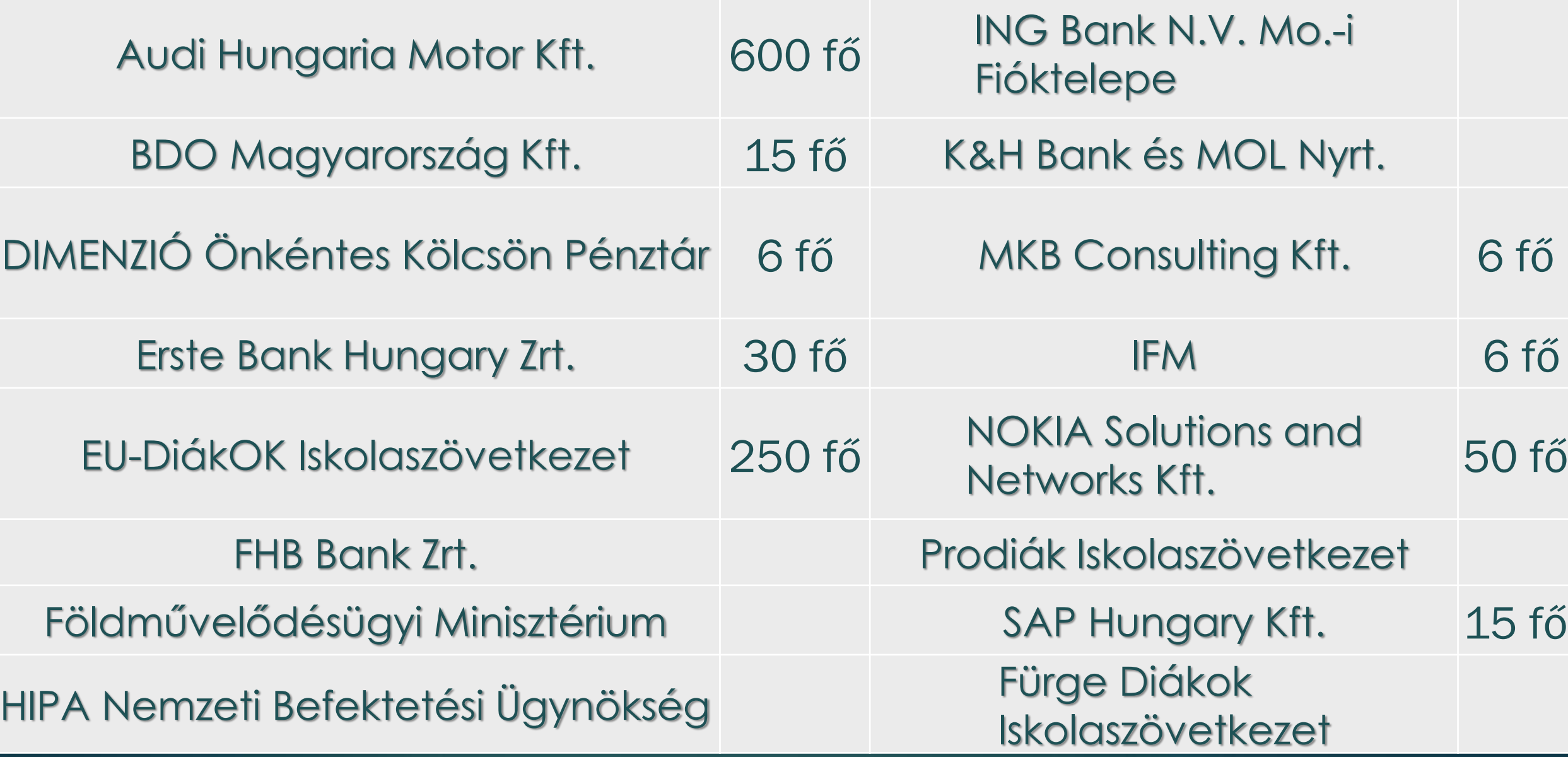

# **T I P P E K H E L Y T A L Á L Á S H O Z**

✓ **Nagyon sok helyre elküldeni** ✓ **Ismerős** ✓ **Állásbörze** ✓ **Célzott jelentkezés** ✓ **Korán elkezdeni**

# **F É L É V E S H A T Á R I D Ő K**

**Szakmai alapinformációk feltöltése**: 2024.03.04.

**Szakmai jóváhagyás**: 2024.03.06.

**Indító dokumentációk feltöltése**: 2024.03.08.

**Záródokumentációk feltöltése**: 2024.05.24.

**Szakmai beszámoló feltöltése**: 2024.05.29.

**Szakmai beszámoló elfogadása**: 2024.05.31.

Felelős: Hallgató Felelős: Témavezető Felelős: Hallgató Felelős: Hallgató Felelős: Hallgató Felelős: Témavezető

**Konzultációs kérvény leadása a Neptunban**: 2024.05.24. Felelős: Hallgató

## **K E Z D É S - H O G Y A N**

## **N E P T U N M O O D L E**

 $\sqrt{30}$  kredit

✓ eltérhet a Moodle és a Neptun (pl.: nyári szünet)

✓ a Moodle folyamat a valós idejű, amit a Neptunban a következő félévben tud elfogadtatni

## **0. lépés: Moodle beiratkozás**

**felelős: hallgató**

✓ rá kell keresnie a Moodle rendszerben: **NG esetében**: a Szakmai gyakorlat - [Nemzetközi gazdálkodás alapszak](https://edu.gtk.bme.hu/user/view.php?id=1762&course=5561&showallcourses=1) vagy [Szakmai gyakorlat \(Nemzetközi környezetben\) –](https://edu.gtk.bme.hu/user/view.php?id=1762&course=5562&showallcourses=1) Nemzetközi gazdálkodás [alapszak](https://edu.gtk.bme.hu/user/view.php?id=1762&course=5562&showallcourses=1) tárgyra **GM esetében**: a Szakmai gyakorlat – [Gazdálkodási és menedzsment](https://edu.gtk.bme.hu/user/view.php?id=1762&course=5560&showallcourses=1)  [alapszak](https://edu.gtk.bme.hu/user/view.php?id=1762&course=5560&showallcourses=1) tárgyra **PSz esetében**: a Szakmai Gyakorlat - [Pénzügy és Számvitel alapszak](https://edu.gtk.bme.hu/user/view.php?id=1762&course=5563&showallcourses=1) tárgyra

✓ **még akkor is, ha Neptunban is felvette**, ugyanis nem jelenik meg automatikusan!

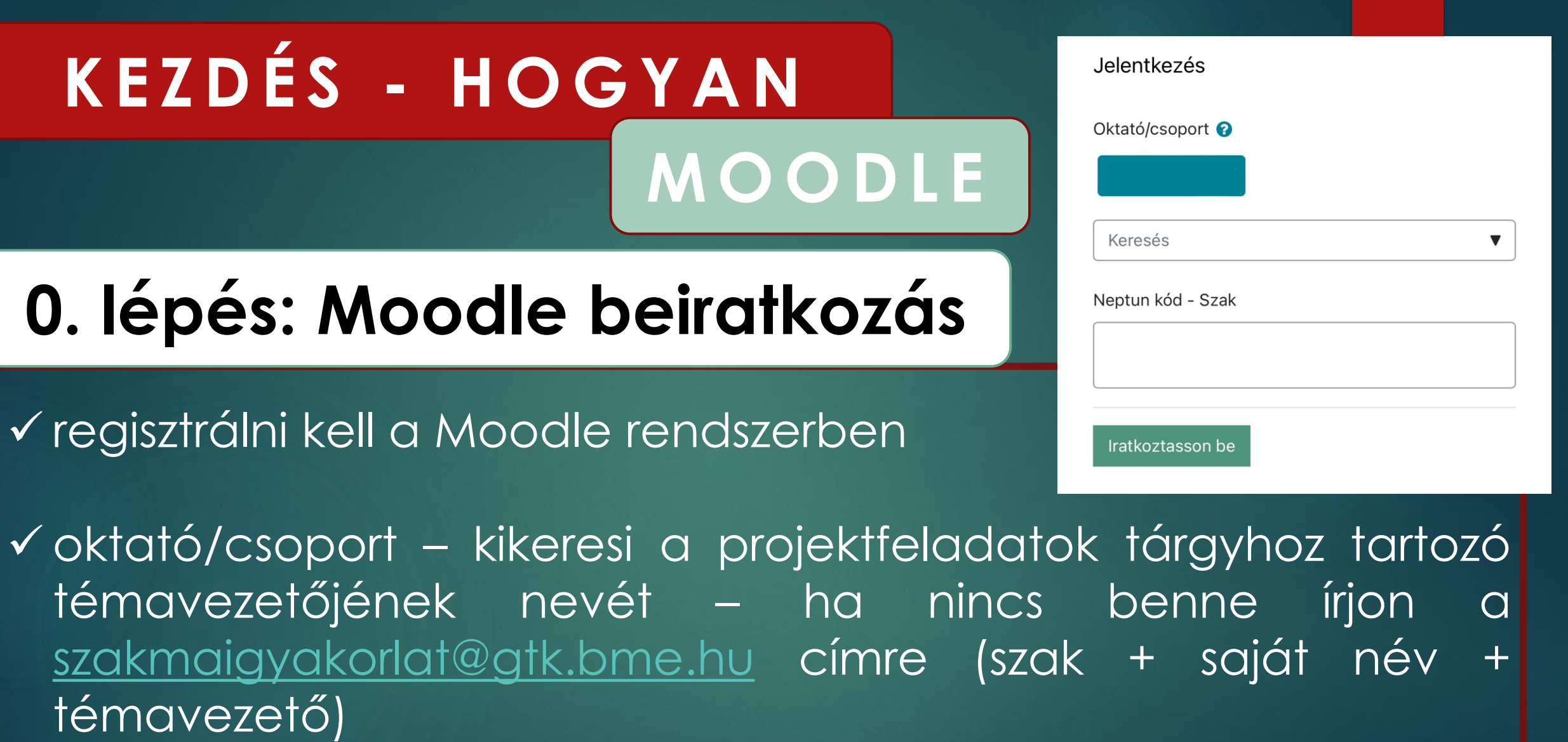

✓ beírja a saját neptun kódját és a szakját

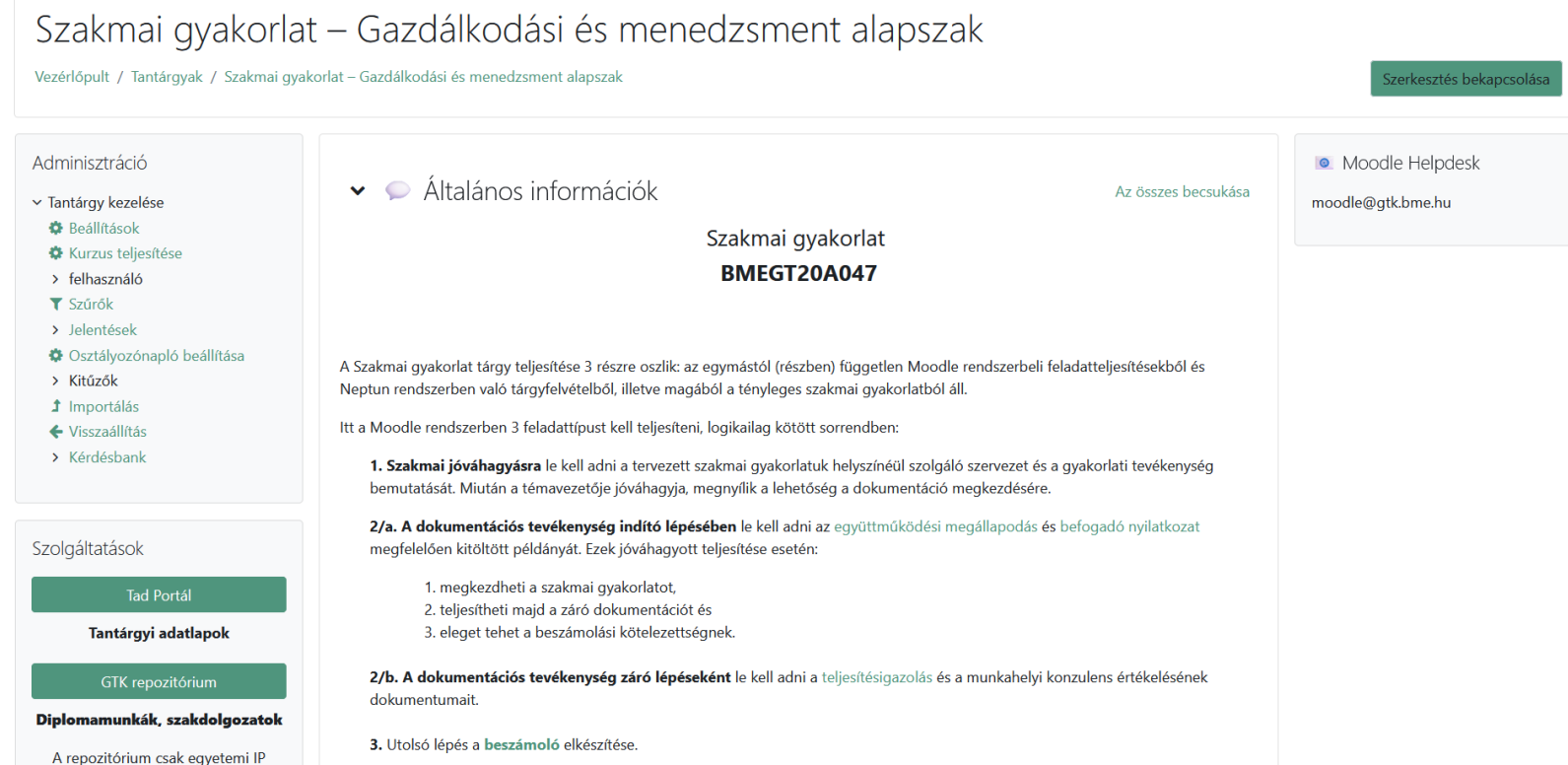

tímről érhető el

### Ez a képernyőképe a szakmai gyakorlat dokumentációs felületének. Nem ugyanaz mint a kurzus oldala!

## **I. lépés: szakmai jóváhagyás kérése**

#### **felelős: hallgató**

- ✓ Moodle-ben megadott email címre értesítést kap, amint a beiratkoztatása megtörtént
- ✓ a Moodle kurzus oldalon fel kell tölteni a szakmai alap információit a honlapon megtalálható sablonban
- ✓ hol és milyen munkakört fog végezni
- √ mielőtt a "papírozást" elkezdi intézni

## **I. lépés: szakmai jóváhagyás**

#### **felelős: témavezető**

- ✓ a feltöltött szakmai jóváhagyásról a témavezető értesítést kap Moodle-ben megadott email címére
- ✓ a Moodle kurzus oldalon visszajelzést ad a hallgatónak: elfogadható,
	- ha az egyetemi képzéshez illeszkedő a gyakorlat
	- ha nem, akkor megjegyzést ír, hogy miért nem
- ✓ a hallgató mindkét esetben emailt kap

✓ a hallgató addig nem tudja feltölteni az indítódokumentációkat, amíg a témavezető nem hagyja jóvá!

## **II. lépés: indítódokumentációk feltöltése**

### **felelős: hallgató**

- ✓ a Moodle kurzus oldalon fel kell tölteni az Együttműködési megállapodást + Befogadó nyilatkozatot
- √ sablonok a szakmaigyakorlat honlapon,
- ✓ két héttel a megkezdés előtt ha a cégnek nem kell a szerződés, akkor leadást követő napon elkezdhet dolgozni
- ✓ a DH megbízott a Moodle-ben megadott email címre küldi vissza a BME GTK által aláírt dokumentumokat

### **G Y A K O R L A T I H E L Y**

✓ **Együttműködési megállapodást el kell kérni a [szakmaigyakorlat@gtk.bme.hu](mailto:szakmaigyakorlat@gtk.hu) címről, ha:** 

- **közszféra,**
- **munkaszerződés,**

• **BME GTK együttműködési keretszerződéssel rendelkezők (EU-DiákOK, Prodiák, Fürge Diák)** ✓ **Iskolaszövetkezektől kell együttműködési**

# **D Á T U M O Z Á S**

- ✓ **összefüggő 10 hét**
- ✓ **a szorgalmi időszak utolsó előtti napja már ne legyen benne**
- ✓ **inkább több legyen, mert vannak szünnapok (pl.: március 15., október 23., november 1.)** ✓ **utólagosan nem lehet dokumentálni** ✓ **legalább 400 óra**

#### **Z Á R Á S - H O G Y A N M O O D L E**

## **III. lépés: záródokumentációk feltöltése**

#### **felelős: hallgató**

✓ a Moodle kurzus oldalon fel kell tölteni ✓ sablonok a szakmaigyakorlat honlapon ✓ határidő: szorgalmi időszak utolsó csütörtök (nincs pótleadás!)

#### **Z Á R Á S - H O G Y A N M O O D L E**

## **IV. lépés: szakmai beszámoló feltöltése**

#### **felelős: hallgató**

✓ a Moodle oldalra kell feltölteni ✓ pótleadás: póthét péntek 23:59

#### **Tartalmi követelmények:**

- konkrét tevékenység
- elmélet és gyakorlat összekapcsolása
- személyes és szakmai fejlődés

### **Formai követelmények**

- ✓ **10.000 - 20.000 karakter**
- ✓ **nincs formai sablon DE**
- ✓ **elejére vezetői összefoglaló**
- ✓ **címlap (hallgató neve, konzulens neve, szakmai gyakorlat helye, ideje), oldalszám** ✓ **file név:** 
	- **Gipsz\_Jakab\_2024\_tavasz\_szakmai\_beszamolo.pdf**

# **Ö N R E F L E X I Ó**

- ✓ **energia, idő -> rendkívül értékes**
- ✓ **konkrét, személyes**
- ✓ **érdemes tudatosan már a gyakorlat elejétől jegyzeteket készíteni**
- ✓ **erősségek / gyengeségek / képességek / problémák / eredmények / megoldások / (fejlődés)**
- ✓ **segítő kérdések a GY.I.K.-ban**

#### **Z Á R Á S - H O G Y A N M O O D L E**

## **IV. lépés: szakmai beszámoló elfogadása**

### **felelős: témavezető**

- ✓ a feltöltött szakmai beszámolóról a témavezető értesítést kap Moodle-ben megadott email címére
- ✓ a Moodle kurzus oldalon visszajelzést ad a hallgatónak: elfogadható,
	- ha az előírt követelményeknek megfelelő
	- ha nem, akkor a tárgy nem teljesített
- ✓ a hallgató mindkét esetben emailt kap
- ✓ határidő: vizsgaidőszak 5. munkanapja

#### **Z Á R Á S - H O G Y A N N E P T U N**

## **V. lépés: kérvény leadás a Neptunban**

**felelős: hallgató**

✓ le kell adnia a GTK-TÉR-703T-Konzultációs tárgyak-egyéni nevű kérvényt, amiben megjelöli tanszéki témavezetőjét

✓ aláírás a Neptunba legkésőbb a vizsgaidőszak 15. munkanapjáig kerül be

**Honlap (GY.I.K.) <https://www.gtk.bme.hu/szakmai-gyakorlatok/> Erdélyi Norberthez (szakmaigyakorlat@gtk.bme.hu):** ✓ **adminisztratív kérdések/problémák GTK Moodle helpdesk (moodle@gtk.bme.hu):** ✓ **Moodle rendszerrel való probléma + screenshot Dr. Kapusy Kata (kapusy.kata@gtk.bme.hu):** ✓ **szakmai kérdések K É R D É S e s e t é n**